### **Investor Facilitation: Process Summary for bidding/EOI submission**

- **1. Visit DGH website**: **[http://www.dghindia.gov.in](http://www.dghindia.gov.in/) and Click on OALP Bid Round-I (at the bottom right menu options)**
- **2. To go through the Blocks on Offer under OALP Bid Round-I along with the Terms and Conditions of Bidding; Click on the "HELP Documents" in the left menu section (direct link <http://online.dghindia.org/oalp/tender> ):** Download and go through the following documents available on this page:
	- **Procedure to Operationalize OALP**
	- **Model RSC**
	- **Notice Inviting Offer (NIO):** comprises of important information about OALP Bid Round-I i.e. Information regarding bidding and other terms and conditions, Formats and details of blocks on offer.
	- **Technical Booklet:** gives a glimpse of geo-scientific information regarding 55 blocks available for Bidding. Make a list of Blocks of interest.

Find out the blocks of interest with the help of technical booklet (each block can be identified with the help of its unique name example XX-ONHP-2017/1). Company may bid individually or through a consortium.

### **Alternatively**

**To submit an Expression Of Interest (EOI) for bidding in Next OALP Bid Round: Go through the EOI submission tutorial available under "Downloads" in the left menu section (direct link [http://online.dghindia.org/oalp/Content/pdf/EoI\\_Submission\\_tutorial.pdf\)](http://online.dghindia.org/oalp/Content/pdf/EoI_Submission_tutorial.pdf). EOI can be submitted through OALP EOI submission portal (direct link: [http://online.dghindia.org/oal\)](http://online.dghindia.org/oal).**

# **\****All important links related to data viewing and OALP are available on OALP Bid Round-I home page.*

**3.** Bidder may bid for one or more offered blocks. All the **E&P data related to 55 Blocks** on offer under OALP Bid Round-I is available in **National Data Repository (NDR).** For further assessment/evaluation of blocks through available G&G data, bidder are required to visit **Physical Data rooms (payment basis)** located at DGH Office, NOIDA, India or any other locations as available at time of data room booking. Block specific projects are available at physical data view room. For data room booking, click on "Data room booking" (right side of the OALP Bid Round-I home page; direct link **<http://online.dghindia.org/oal/dataroombooking>**).

The details required for data room booking includes PAN number of organisation (for Indian companies) or CIN/equivalent of Organisation (for foreign companies). GSTIN is mandatory for Indian companies.

**4. To participate in bidding process bidder needs to register on e-bidding portal (direct link: [https://ebidding.dghindia.gov.in/\)](https://ebidding.dghindia.gov.in/).**

## **Important:**

- **For registration and uploading of bid documents in e-bidding portal, class III Digital Signature Certificate (DSC) is required:** To obtain DSC a detailed guide is available at ebidding portal DSC guide tab. **(Click on the tab "E-Bidding Portal", then "DSC guide" top ribbon of the OALP Bid Round Home page; direct link: [https://ebidding.dghindia.gov.in/EPSWeb/html/dgh/DSC\\_Guide.pdf\)](https://ebidding.dghindia.gov.in/EPSWeb/html/dgh/DSC_Guide.pdf).**
- **Link to download "System Configuration Guide" specifying technical system requirement for e-bidding is available alongside "E-Bidding portal tab" (direct link [http://online.dghindia.org/oalp/Content/pdf/Preferred\\_System\\_Configuration\\_for\\_E](http://online.dghindia.org/oalp/Content/pdf/Preferred_System_Configuration_for_Ebidding_Portal.pdf) [bidding\\_Portal.pdf\)](http://online.dghindia.org/oalp/Content/pdf/Preferred_System_Configuration_for_Ebidding_Portal.pdf). Also, go through the manuals available on E-bidding portal [\(https://ebidding.dghindia.gov.in/\)](https://ebidding.dghindia.gov.in/)**
- **For bidding, basic data package is required to be purchased through the NDR and the acknowledgement needs to be uploaded along with Bid documents. The detailed process of data purchase is provided in the subsequent steps.**
- **5. Purchase (through NDR) the Basic Data Package for the Blocks to be bidded:** List of cost of Basic Data Package is available in the NIO **(Click on the tab "National Data Repository"; right side of the OALP Bid Round Home page; direct link: [https://www.ndrdgh.gov.in/NDR/\)](https://www.ndrdgh.gov.in/NDR/)**

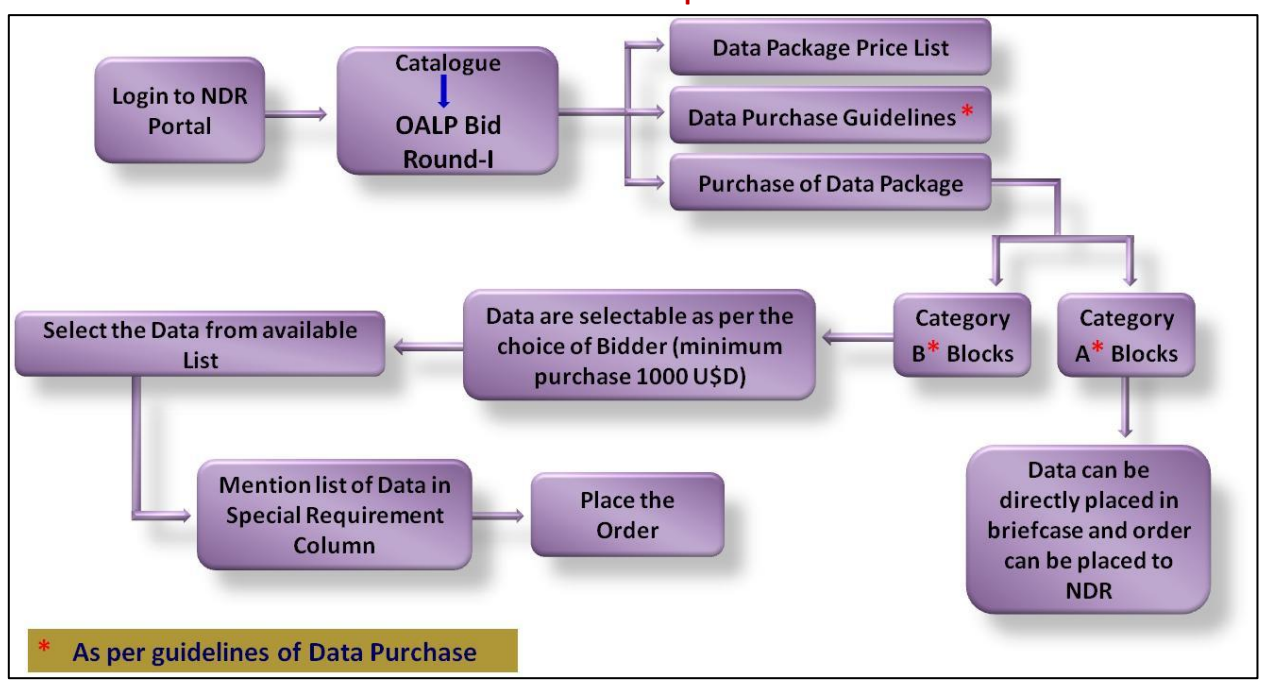

#### **Flow for basic data purchase**

# **6. Process for registration and bid submission**

- I. **Register** for login: using PAN number of organisation (for Indian companies) or CIN/equivalent of Organisation (for foreign companies).
- II. To begin the process of putting in a bid for a particular block, the bidder needs to click on the button 'Respond to Tender'.
- III. Pay prescribed Tender fee of US\$1000 per block.
- IV. Individual Company / Consortium of Companies are allowed to bid.
- V. Form Consortium (if opted): Different/same consortiums can be formed for different blocks.
- VI. **Bid Submission** (Format for submission of bids is available in NIO; bid document to be filled online in e-bidding portal, scan copies of Bid Bond, financial plan & other required documents and receipts to be uploaded).
	- Submit biddable Work Programme along with the estimated cost of WP
	- Submit biddable Govt. Revenue Share against LRP and HRP
	- Submit the bid along with all the enlisted documents
	- Submitted bid may be revised or changed before bid closing date (3rd April, 2018)
	- Physical copy of all the documents (except Biddable WP and Fiscal Parameters) are also required to be submitted by bid closing date.
- **7. Bid Evaluation**: Bids will be decrypted using public DSCs of DGH in the presence of Bidders. Bid evaluation will be done in two stages.
	- Part I: For Qualification
	- Part II: For Bidding parameters
- **8.** Date and time for award and signing of the Contracts will be published in DGH website.
- **9.** The contracts are awarded and signed between Government and the Company.
- **For going through all the OALP Bid Round related documents and information, click on "Downloads" on "OALP Bid Round-I" web page[: http://online.dghindia.org/oalp/downloads](http://online.dghindia.org/oalp/downloads)**
- **To resolve your queries; click on "Facilitation Desk" on "OALP Bid Round-I" web page: <http://online.dghindia.org/oalp/contact>**
- **Frequently Asked Questions along with their answers can be visited by clicking on; "Frequently Asked Questions" on "OALP Bid Round-I" web page; direct link [http://online.dghindia.org/oal/Content/files/FAQ\\_OALP.pdf](http://online.dghindia.org/oal/Content/files/FAQ_OALP.pdf)**
- **24X7 Helpdesk is available for the bidders: Telephone: (+91-33) 66011707, 44091707; Email: [ebiddinghelp@dghindia.gov.in](mailto:ebiddinghelp@dghindia.gov.in)**